## **LYR Model Viewer**

## Version 0.1

Click on **Run** to launch the visualisation of the chosen location, day, time and duration.

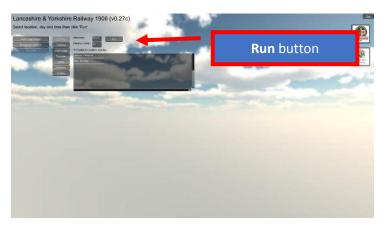

Figure 1: Startup screen

Step through the viewpoints by clicking on these two buttons

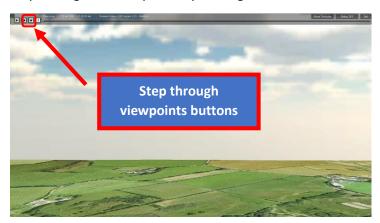

Figure 2: On clicking on Run

On this view you can see the train in the distance. Only one tile is shown in Version 0.1 so the train floats in the air!!

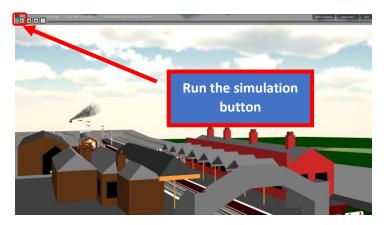

Figure 3: View showing train

You can now run and pause the simulation and use the time slider.